#### **BAB II**

## **HASIL SURVEY**

#### **2.1 Gambaran Umum Cipaganti Citra Graha**

## **1985 Awal Usaha**

Keberadaan Cipaganti dimulai dengan dibukanya usaha jual beli mobil bekas dengan nama Cipaganti Motor oleh Andianto Setiabudi pada tahun 1985 di jalan Cipaganti No.84 Bandung. Perkembangan usaha dari tahun ke tahun mengalami peningkatan yang cukup baik sehingga dapat berkembang dengan memiliki beberapa showroom mobil bekas di jalan Cipaganti, Cihampelas dan jalan Abdul Muis (d/h Pungkur) Bandung.

## **1991 Divisi Otojasa**

Seiring dengan perkembangan perekonomian nasional dan banyaknya perusahaan besar yang melakukan out source untuk kebutuhan kendaraan sebagai sarana transportasi dan operasional perusahaan. Dengan pasar yang sedemikian luas dan pertumbuhan kebutuhan kendaraan sebagai pendukung usaha, maka Cipaganti Motor dikembangkan menjadi Cipaganti Rental yang menyewakan segala jenis dan merk kendaraan, mulai dari kendaraan angkutan barang, penumpang, pernikahan serta paket wisata. Saat ini Cipaganti Rental memiliki cabang di kota-kota besar se-Jabodetabek dan Bandung Priangan. 2.1 Gambaran Umum Cipaganti Citra Graba<br>
1985 Awal Usahu<br>
Kebendaan Cipaganti Motor oleh Andinuto Setiabudi pada hum 1985 di<br>
jalan Cipaganti No.84 Bandung, Perkembangan usaha dan tahun 1985 di<br>
jalan Cipaganti No.84 Bandu

Pada tahun 2002 dilakukan diversifikasi usaha sejenis dengan target market retail, yaitu Travel & Paket layanan Door to Door dengan jurusan perdana Bandung - Bogor, kemudian Bandung -Jakarta, Bandung- Bandara Soekarno Hatta,Bandung-TasikmalayadanBandung-Cirebon.

Tahun 2006 dengan adanya akses jalan tol Cipularang, terbuka peluang usaha baru dan Cipaganti Otojasa mengembangkan layanan Shuttle Service Point to Point Bandung - Jabodetabek yang terus dikembangkan. Peluang usaha ini sangat besar dan luas sesuai dengan permintaan pasar maka karena itu akan terus dikembangkan sesuai dengan kebutuhan masyarakat yang memerlukan sarana transportasi antar kota yang aman.

Tahun 2007 adalah pencetusan konsep transportasi terpadu dengan adanya penambahan jasa layanan bus pariwisata, tours & airlines ticketing ditambah layanan dokumen, paket dan kargo memberikan solusi menyeluruh kebutuhan transportasi.

#### **1994 Property**

Melihat peluang yang sangat baik pada usaha pembangunan perumahan kelas menengah yang sejak awal tahun 1990 mengalami pertumbuhan yang sangat besar, maka manajemen memutuskan memulai usaha di bidang perumahan. Hal ini diwujudkan dengan mendirikan PT Cipaganti Citra Graha pada tanggal 30 September 1994, dengan lokasi perumahan pertama di jalan Ciwastra Kodya Sungat besar dan lotas sesuai dengan pemintasu pasar maka karena itu akan ternah dikembangkan sesuai dengan kebutuhan masyarakat yang memerlukan serana ternah ternah di manga maka karena danya penambahan jasa layanan bus p

Bandung dengan nama perumahan Cipaganti Graha I.

Pada tahun 1999 membangun lokasi perumahan kedua di Ujung Berung dikenal dengan Cipaganti Graha II. Pada Tahun 2002 membangun perumahan kelas menengah keatas di jalan A.H. Nasution Kodya Bandung dengan nama Cipaganti Dream Land. Pada tahun 2005 membangun perumahan Cipaganti Rahayu Regency di Cipamokolan Soekarno-Hatta Kodya Bandung.

Prospek pembangunan perumahan dengan konsep Cul de Sac dan sistem cluster sangat diminati oleh pembeli. Dengan kebutuhan perumahan kelas

menengah sebagai sarana tempat tinggal primer bagi banyak keluarga muda serta dukungan suku bunga KPR yang saat ini cukup rendah, tentunya prospek pembangunan dan pemasaran perumahan akan menjadi salah satu andalan usaha Cipaganti.

## **1995 Divisi Heavy Equipment**

Sesuai dengan pertumbuhan dan perkembangan industri tekstil dan lainnya di wilayah Bandung Priangan Cipaganti Group menangkap peluang untuk menyewakan Alat Angkat Barang Berat (Forklift dan Crane). Kantor pemasaran pertama dibuka di jalan Gatot Soebroto 94 Bandung.

Seiring dengan permintaan pasar, penambahan unit dan perluasan jenis alat yang disewakan hingga alat berat untuk konstruksi, infrastruktur, pertambangan, perkebunan, pertanian, kehutanan (Excavator, Buldozer, W.Loader, Dump Truck, dll). Maka Pool dan kantor pemasaran dialokasikan ke jalan Soekarno Hatta Gede Bage Bandung. Cipaganti.<br>
1995 Divisi Heavy Equipment<br>
Sesuai dengan pertumbuhan dan perkembangan industri teksil<br>
tannya di wilayah Bandang Priangan Cipaganti Group menangkap beliam, untuk<br>
menyewakan Alat Angkat Barang Berat (Forklift

Dengan potensi sumber daya alam sangat besar yang dimiliki tanah air Kita,serta industri terkait maka prospek usaha alat berat sangat baik dan dapat dikembangkan keseluruh daerah dan kepulauan yang memiliki potensi tersebut.

Sejak tahun 2004 PT Cipaganti Citra Graha divisi Alat Berat membuka kantor cabang di Banjarmasin, Batu Licin (Kalimantan Selatan) dan tahun 2005 di Palangkaraya (Kalimantan Tengah), tahun 2007 ini akan dibuka juga cabang di Samarinda (Kalimantan Timur).

#### **2.2 Visi dan Misi PT. Cipaganti Citra Graha**

## **2.1.1 Visi PT. Cipaganti Citra Graha**

Menjadi perusahaan tingkat dunia yang menyediakan jasa penyewaan peralatan pembangunan dan transportasi, juga menjadi kontraktor di bidang konstruksi dan pengolahan lahan, serta membangun industri terkait. Sehingga dapat menjadi aset nasional yang memberikan kontribusi terhadap pertumbuhan ekonomi Bangsa dan Negara Indonesia

## **2.1.2 Misi PT. Cipaganti Citra Graha**

Menyediakan jasa dan kualitas produk terbaik untuk penyewaan peralatan pembangunan dan jasa kontraktor serta transportasi angkutan darat yang aman, efisien dan menguntungkan yang dijalankan oleh profesional yang kompeten dan bermotivasi tinggi.

## **2.3 Struktur Organisasi PT. Cipaganti Citra Graha**

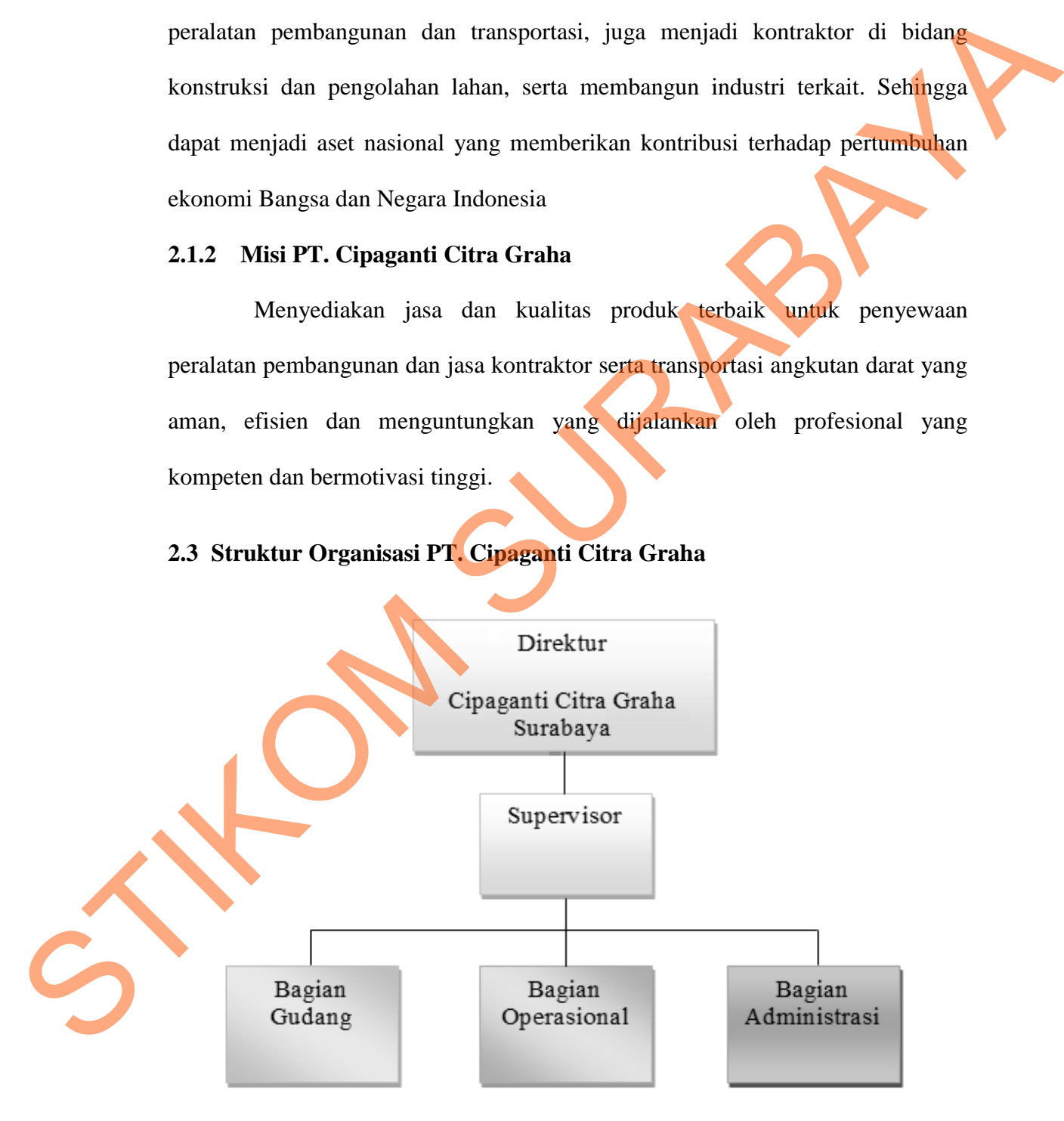

Gambar 2.1 Struktur Organisasi Cipaganti Citra Graha

#### **2.4 Deskripsi Tugas (***Job Description***)**

 Dalam setiap instansi baik itu perusahaan, sangat diperlukan kesinambungan dalam melakukan suatu pekerjaan. Pembagian pekerjaan mutlak diterapkan dalam setiap bagian yang ada di suatu instansi agar tidak terjadi kerancuan dalam pelaksanaannya. Berikut ini adalah deskripsi tugas dari tiap-tiap bagian:

## **1. Direktur**

 Direktur merupakan penanggung jawab atas segala kegiatan operasional perusahaan, mempunyai tugas merencanakan, mengorganisasikan, mengarahkan, mengkordinasi, mengawasi dan mengevaluasi semua kegiatan yang dilakukan bawahannya dicerapkan dalam setiap bagian yang ada di suatu instansi agar tidak terjadikan kerancuan dalam pelaksanaannya. Berikut ini adalah deskripsi tugas dari tidak tingkan belasian:<br>
1. Direktur menyelakan penanggung jawab atas

#### **2. Supervisior**

Membantu manajer dalam kegiatan pengawasan dan monitoring yang ada dilapangan bagaimana perkembangan perpustakaan serta bertugas untuk memberikan pengarahan dan wawasan pada setiap bagian yang aktifitas kerjanya kurang maksimal.

#### **3. Bagian administrasi**

Petugas Administrasi mempunyai tugas mengelola perusahaan dan membantu dan melayani *customer* dalam kegiatan pencatatan transaksi-transaksi perusahaan meliputi kegiatan pemesanan, pengembalian, penagihan, pembayaran dan penggajian karyawan.

## **4. Bagian operasional**

Bagian operasional bertugas untuk membantu Petugas administrasi dalam setiap kegiatan yang tidak mampu ditangani oleh Petugas sendiri.

# **5. Bagian gudang**

Bagian gudang mempunyai tugas menyiapkan unit bus termasuk sopir dan kernetnya untuk siap melakukan ekspedisi perjalanan.

# **2.5 Analisis Sistem yang Sedang Berjalan**

Berdasarkan hasil studi lapangan yang dilakukan pada PT. Cipaganti Citra Graha Surabaya, dapat dibuat suatu analisis sistem. Analisis sistem yang ada yaitu sebagai berikut: 2.5 Analisis Sistem yang Sedang Berjalan<br>Berdasarkan hasil studi lapangan yang dilakukan pada PT. Cipagani Cina<br>Graha Surabaya, dapat dibuat suau analisis sistem, Analisis sistem yang ada yang<br>sebagai berikut:<br>Analisis Sis

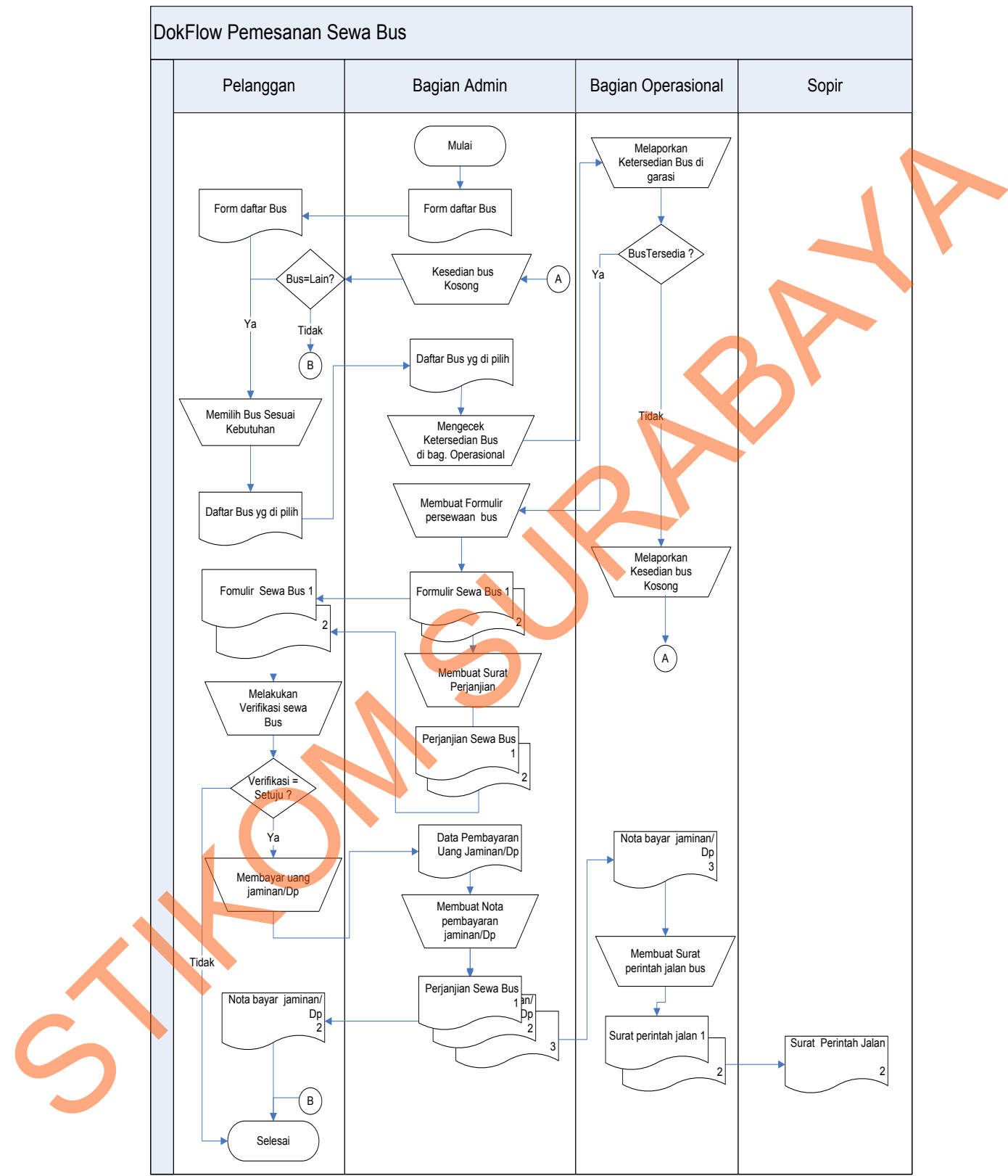

## **A. Dokumen Flow Pemesanan Sewa Bus**

Gambar 2.2 Dokumen Flow Pemesanan Sewa Bus

 Pada Gambar 2.2 dokumen flow pemesanan sewa bus dimulai dari bagian administrasi memberikan data form daftar bus yang akan disewa oleh pelanggan. Pelanggan akan melihat lihat dan akan memilih bus yang sesuai kebutuhan kemudian data bus yang sudah dipilih akan diberikan kembali kebagian administrasi untuk pengecekan bus yang tersedia di bagian operasional kemudian bagian operasional melakukan pengecekan di dalam garasi bila kondisi bus statusnya masih ada maka kemudian bagian administrasi membuatkan formulir pemesanan sewa bus dan surat perjanjian sewa. Data formulir tersebut akan diberikan ke pelanggan untuk melakukan verifikasi sewa bus jika kondisinya tidak setuju akan selesai dan jika kondisinya setuju maka pelanggan akan melalukan proses pembayaran uang jaminan/Dp. Kemudian bagian administrasi menerima uang jaminan untuk membuatkan nota pembayaran jaminan bus untuk diberikan ke pelanggan kemudian selesai. Kemudian bagian admistrasi memberitahukan kepada bagian operasional bahwa ada pemesanan bus dengan kriteria yang di pesan pelanggan. Bagian operasional lalu membuatkan surat perintah jalan bus untuk diberikan kepada sopir dan bagian sopir mendapatkan surat pemberitahuan pemberangkatan bus yang sesuai pemesan pelanggan. kebutuhan kemudian data bus yang sudah dipilih akan diberikan kembali kebagian<br>administrasi untuk pengecekan bus yang tersedin di bagian operasional kemudian<br>bagian operasional melakukan pengecekan di dalam garasi bila kon

15

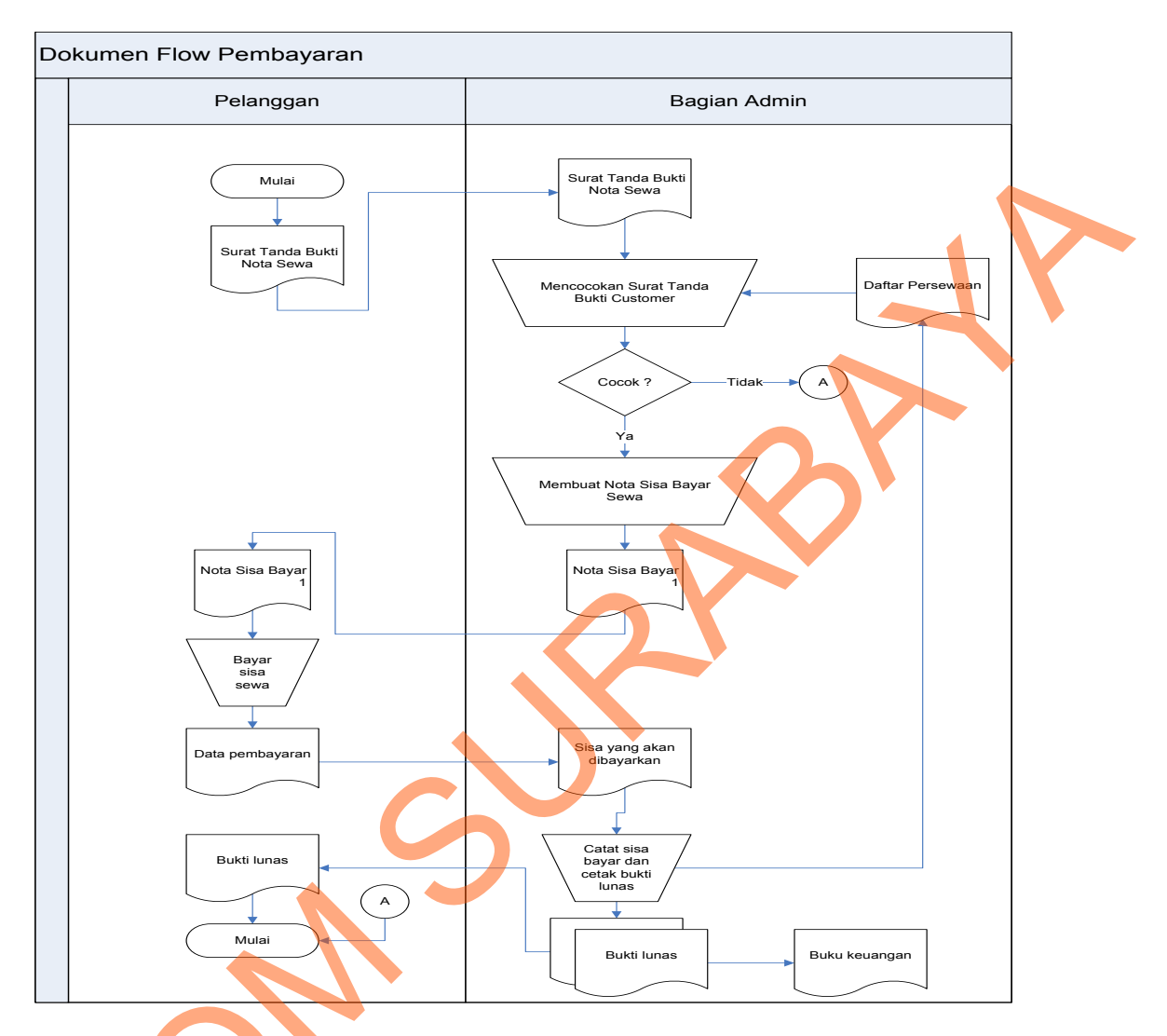

## **B. Dokumen Flow Pembayaran**

## Gambar 2.3 Dokumen Flow Pembayaran

 Pada Gambar 2.3 dokumen flow pembayaran bus dimulai dari bagian pelanggan memberikan data surat tanda bukti nota sewa ke bagian administrasi. Bagian administrasi akan melakukan proses pengecekan cocok akan membuatkan nota sisa bayar. Nota sisa bayar akan diberikan kepelanggan untuk memalukan proses pembayaran yang dimana sisa pembayaran akan di berikan ke bagian Gambar 2.3 De Cambar 2.3 De Cambar 2.3 De Cambar 2.3 dokume<br>
Pada Gambar 2.3 dokume<br>
Pelanggan memberikan data surat t<br>
Bagian administrasi akan melakuka<br>
nota sisa bayar. Nota sisa bayar al<br>
proses pembayaran yang dimana admin kemudian bagian admin melakukan proses pencatatan sisa bayar dan cetak

bukti pelunasan. Bukti pelunasan tersebut akan diberikan pelanggan satu dan administrasi satu untuk dimasukakan dalam buku keuangan.

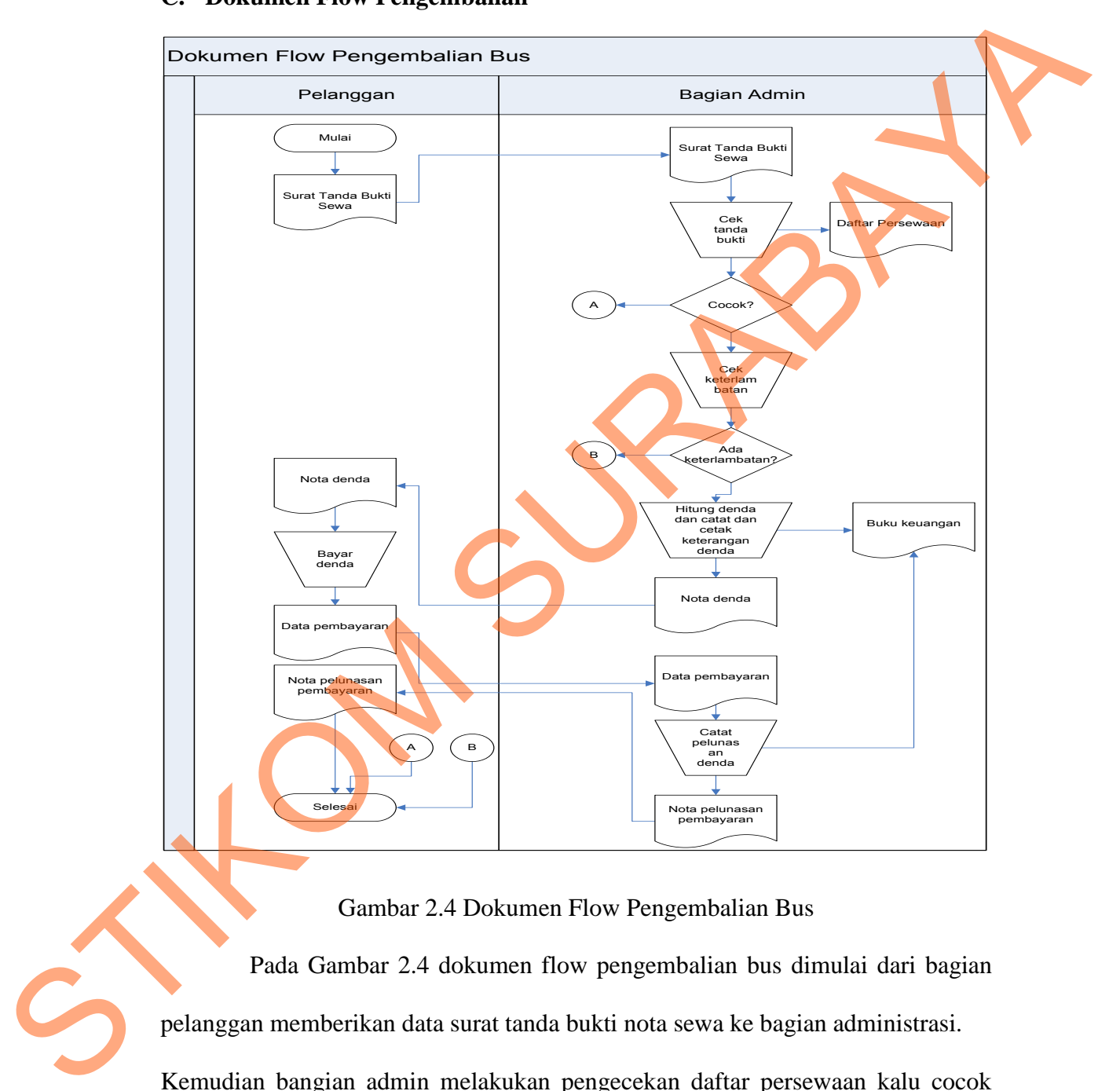

## **C. Dokumen Flow Pengembalian**

Gambar 2.4 Dokumen Flow Pengembalian Bus

 Pada Gambar 2.4 dokumen flow pengembalian bus dimulai dari bagian pelanggan memberikan data surat tanda bukti nota sewa ke bagian administrasi.

Kemudian bangian admin melakukan pengecekan daftar persewaan kalu cocok lihat proses keterlambatan. Jika tidak ada keterlambatan proses selesai dan kalu ada keterlambatan akan menghitung denda dan mencetak keterangan denda dan di catat di buku keuang oleh bagian admin. Pelanggan akan membayar denda keterlambatan di bagian admin lalu admin akan membutakan nota pelunasan denda yang akan de berikan pelanggan.

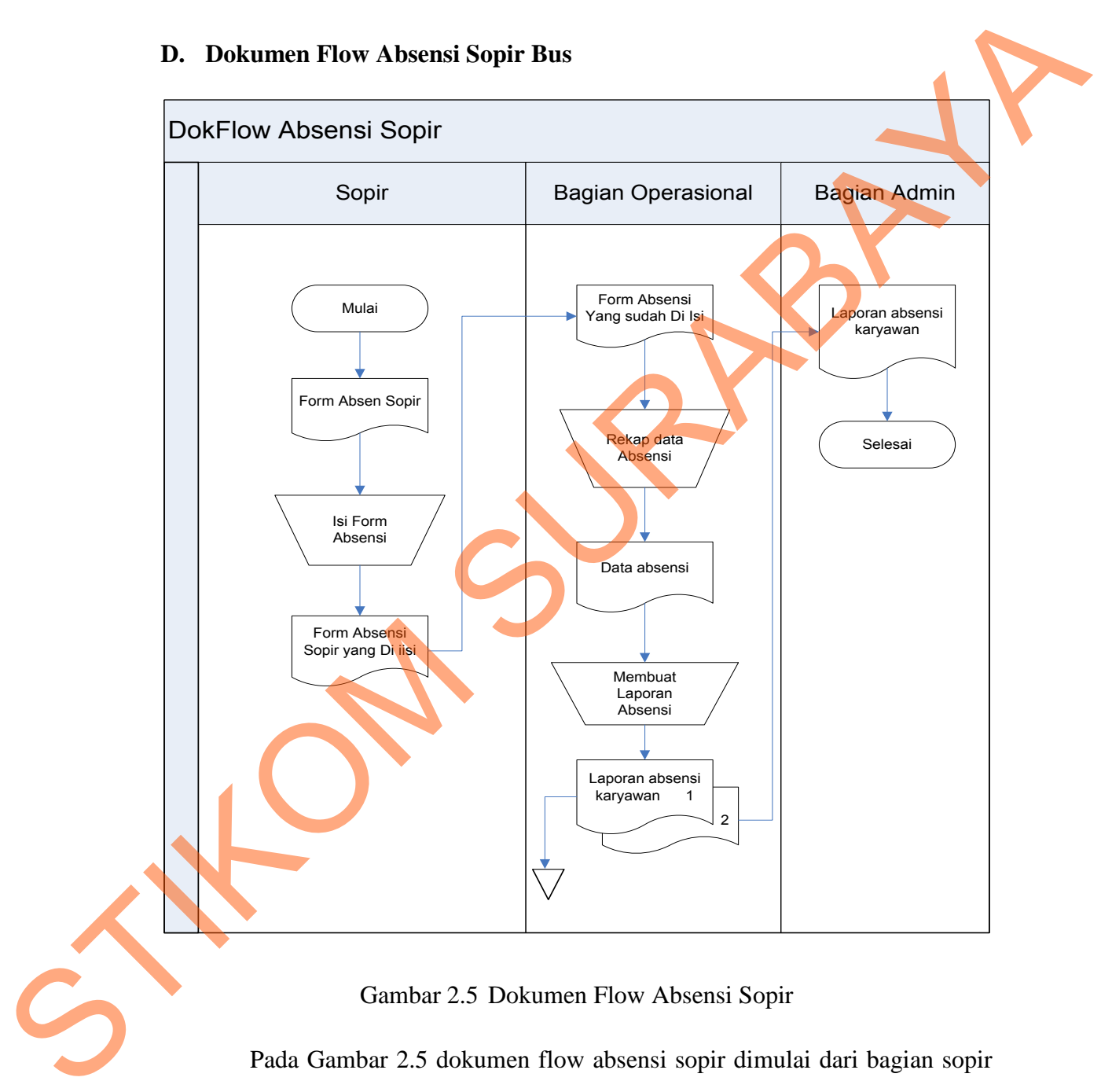

## **D. Dokumen Flow Absensi Sopir Bus**

Gambar 2.5Dokumen Flow Absensi Sopir

Pada Gambar 2.5 dokumen flow absensi sopir dimulai dari bagian sopir melihat form pengisihan absensi kemudian sopir melakukan proses pengisihan form absensi lalu form pengisian sopir yang sudah terisi diberikan kebagian opersaioanal untuk melakukan proses perekapan data absensi sopir secara manual.

Hasil perekapan data absensi tersebut kemudian bagian operasional akan membuatkan laporan absensi yang dimana laporan data absensi sopir tersebut akan diberikan bagian adminstrasi.

STIKOM SURABAYA

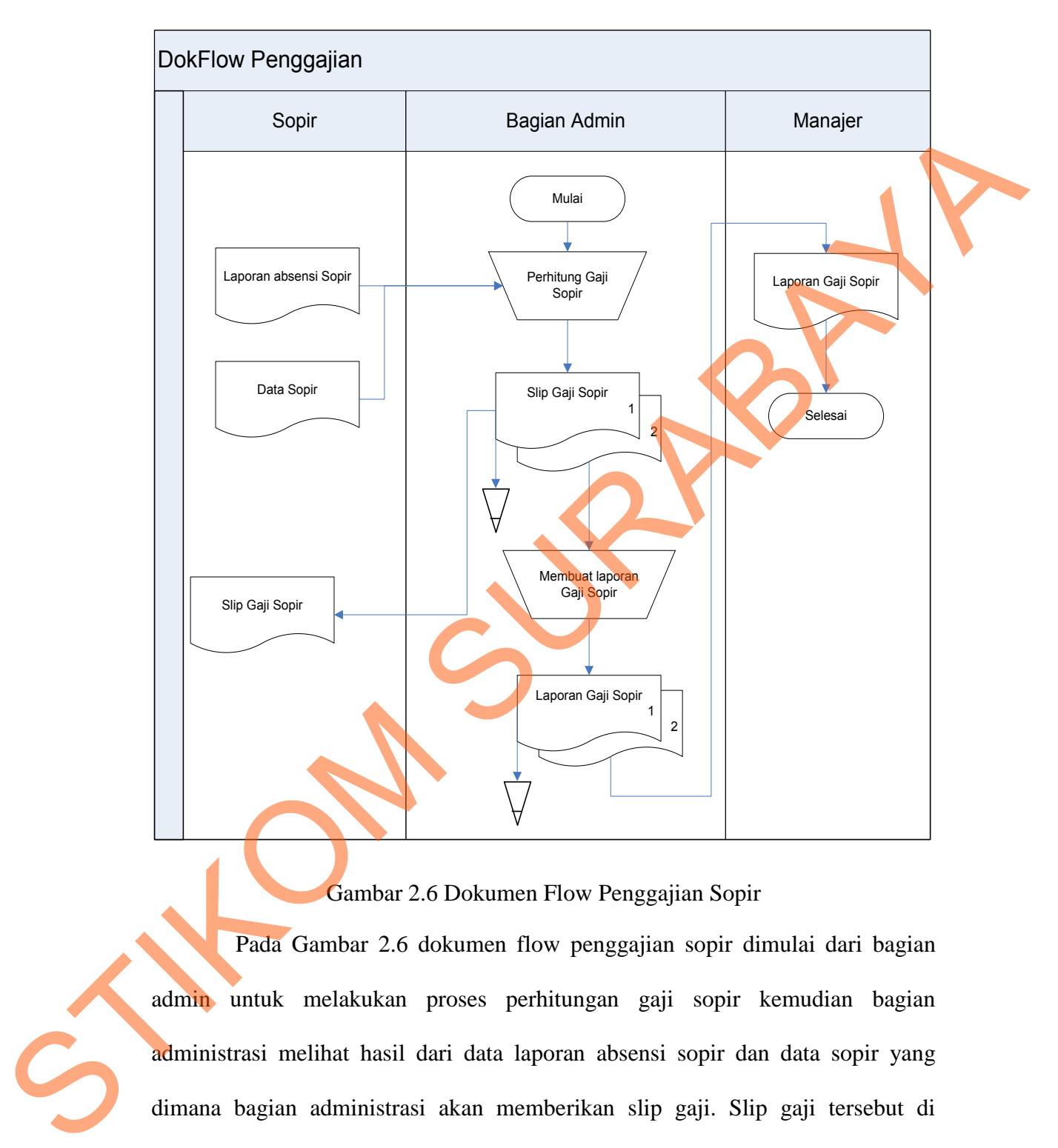

## **E. Dokumen Flow Penggajian**

## Gambar 2.6 Dokumen Flow Penggajian Sopir

 Pada Gambar 2.6 dokumen flow penggajian sopir dimulai dari bagian admin untuk melakukan proses perhitungan gaji sopir kemudian bagian administrasi melihat hasil dari data laporan absensi sopir dan data sopir yang dimana bagian administrasi akan memberikan slip gaji. Slip gaji tersebut di berikan kepada sopir dan bagian administrasi lalu membuatkan laporan gaji sopir rangkap dua. Laporan slip gaji sopir rangkap satu untuk diberikan kepada manajer sedangkan rangkap duanya akan di arsipkan untuk bagian administrasi.

#### **2.6 Dokumen Input/Output**

 Berdasarkan hasil dari studi lapangan pada PT. Cipaganti Citra Graha Surabaya, terdapat dokumen input dan output yang diperlukan dalam menangani proses yang ada pada PT. Cipaganti Citra Graha Surabaya. Dokumen input output yang didapat salah satunya adalah sebagai berikut:

a. Nota Pemesanan

 Nota Pemesanan ini digunakan untuk mencatat transaksi pemesanan sewa bus. Petugas bagian administrasi akan menuliskan , nomor pemesanan bus, tanggal pemesanan, tanggal id customer, nama perusahaan, jenis bus, no polisi, no rangka, no mesin, merk, type, tahun dan tanda tangan bagian administrasi. Untuk lebih jelasnya dapat dilihat pada Gambar 2.7.

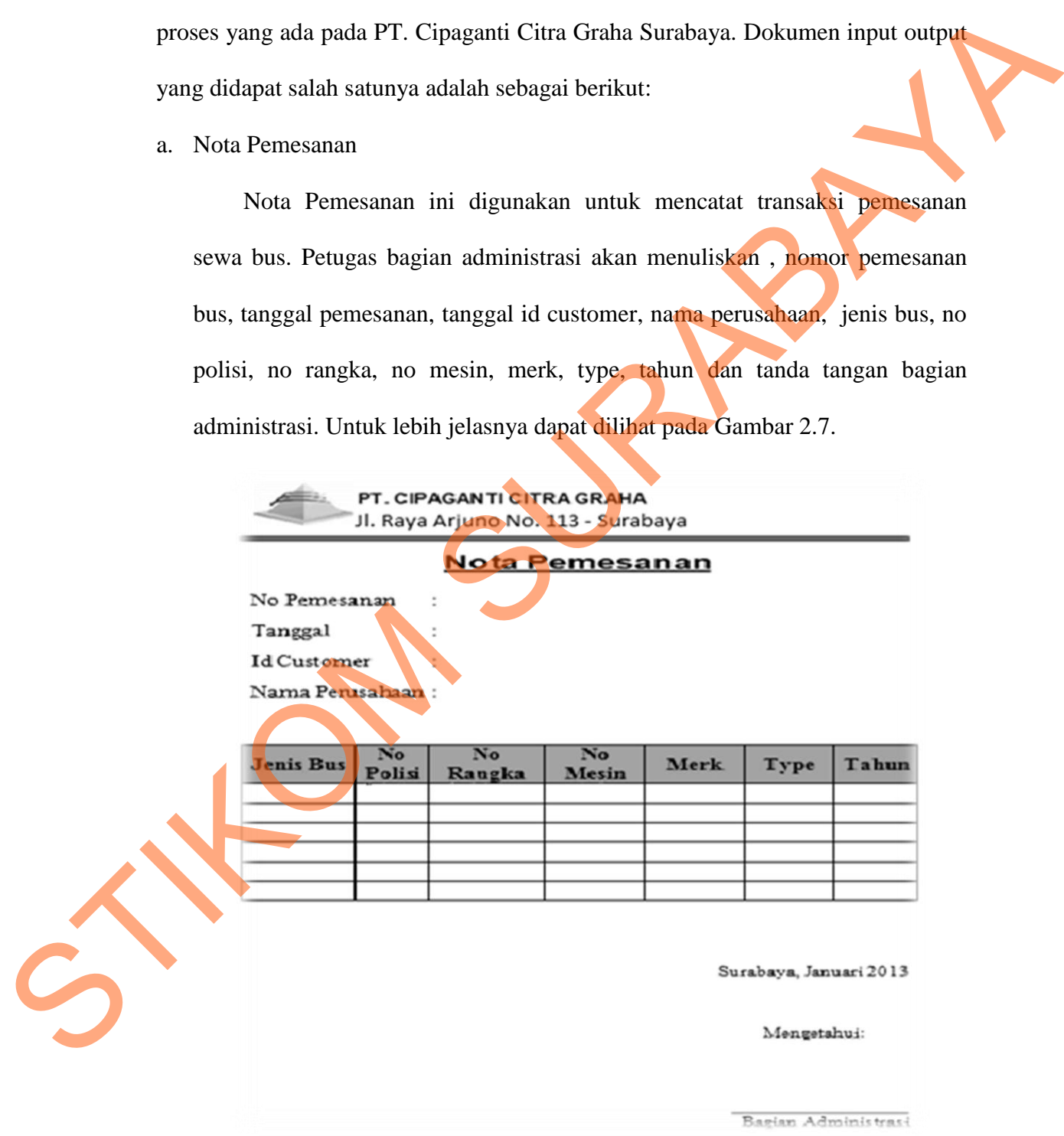

Gambar 2.7 Pemesanan Sewa Bus

b. Bukti Pelunasan Pembayaran sewa bus

 Bukti pelunasan pembayaran ini digunakan untuk mencatat transaksi pembayaran sewa bus. Petugas bagian administrasi akan menuliskan , nomor pemesanan bus, nama perusahaan, jumlah yang dibayar, untuk pembayarn apa, keterangan dan tanda tangan . Untuk lebih jelasnya dapat dilihat pada Gambar 2.8.

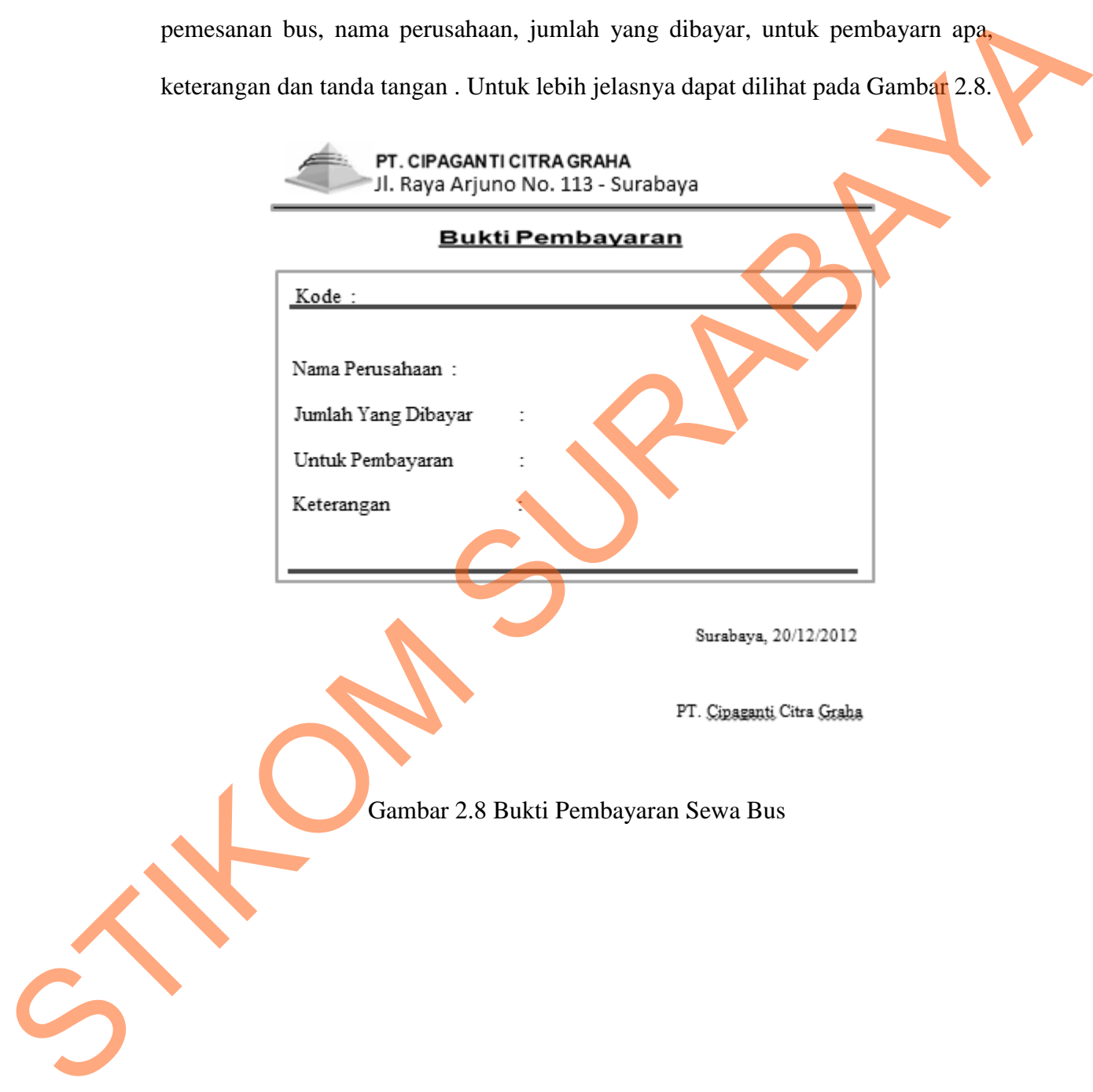